# **CERTPARK & QUESTION & ANSWER**

## CERTPARK.COM

Accurate Study Guides, High Passing Rate! provides update free of charge in one year!

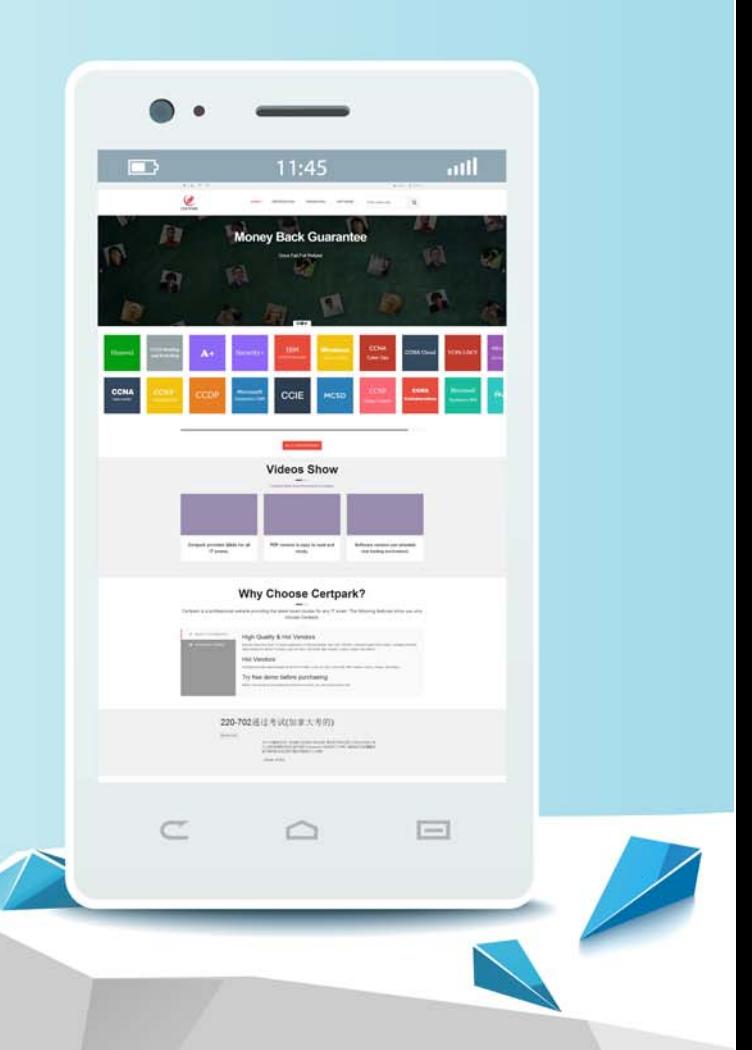

https://www.certpark.com

## **Exam** : **070-489**

### **Title** : Developing Microsoft SharePoint Server 2013 Advanced Solutions

## **Version** : Demo

#### **1. Topic 1, Trey Research**

#### **Background**

You develop an intranet portal for Trey Research. End users of the portal are researchers and office staff.

#### **Business Requirements**

All end users must be able to customize their profile with relevant information. Researchers must store research papers, upload supporting documents, and search content.

#### **Storage**

The portal must use an existing Microsoft SQL Server database to access and store work profile information and research papers.

#### **Data Access**

- The portal must use Business Connectivity Services (BCS) to access data from external systems.
- Researchers must search content from SharePoint and external systems.
- Researchers must manage a research topic and related content as a single entity.

#### **User Profile**

- Employees must be able to customize their profile.
- Administrators must be able to create new profile properties.

#### **Technical Requirements**

#### **Data Store**

The data model for the database entities is shown below:

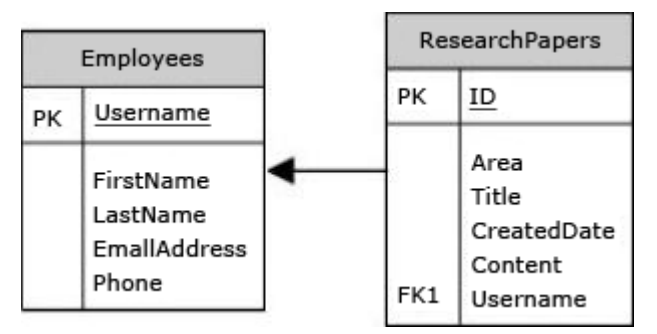

Users must not be allowed to update the Employees.Username and ResearchPapers.ID fields. The fields uniquely distinguish the corresponding entity.

#### **Access External Data**

• You must create an external content type named TreyResearch to access the SQL data source. During development, the data source will be accessible locally.

- You must develop an app to access the fields named Employee Name and Research Paper Title.
- Researchers must be able to find all research papers that are written by a particular employee.
- A research paper always must be associated with the employee that wrote it.

#### **Document Management**

- Researchers must be able to upload research papers and relevant supporting materials into a document set named Research Content.
- All the document sets must be stored in a list named ResearchPapers.
- All documents that are uploaded must contain the prefix DOC in the file name.

#### **Environment**

The SQL database will be on a different physical server when the solution is deployed to a production environment. The solution must use the SQL Server user named sqltrey to connect to the database. The BCS service is configured and running in the production environment.

#### **Personalize**

- You must use custom profile properties to add a new section to the user profile properties page.
- The solution must use the client-side object model (CSOM) to upload employee profile pictures.
- Employees must be able to change their display name on the site.
- Each employee's page must display the value of the DisplayName and Title fields.

#### **Search**

• The Microsoft Bing API web service must be used to search for research papers. No code must be written.

• The app must use a Content Enrichment web service named AbstractIndexer. The app must use the AbstractIndexer service to index search content.

• The solution must store large-sized media files in a dedicated SQL Server database.

• The database must use the ResearchPapers.ID field as the foreign key to associate the field with the TreyResearch external content type.

#### **Application Structure**

Relevant portions of the solution files are shown below. (Line numbers in the code segments are included for reference only and include a two-character prefix that denotes the specific file to which they belong.)

#### **App.js**

```
AJ01 var context;
AJ02 var web:
AJ03 var user:
AJ04
AJ05
AJ06
           S.ajax(AJ07
             url: listURL,
AJO8
             headers: {
               "accept": "application/json",
AJ09
AJ10
               "X-RequestDigest": $("# REQUESTDIGEST").val()
AJ11
             \},
AJ12
             success: this.showItems,
AJ13error: this.failMethod
AJ14\{\}:
AJ15
          \mathcal{F}AJ16AJ17
         this.showItems = function (data) {
          $("#Container").children().remove();
AJ18
          $.each(data.d.results, function (key, val) {
AJ19
AJ20
            var item = $("#EmployeeInfoTemplate").clone()
             .attr("id", val.BdcIdentity)
AJ21AJ22fadeIn("slow");AJ23
              - Sa
AJ24item.appendTo("#Container");
AJ25
           \}) ;
AJ26
          \frac{1}{2}AJ27
         this.failMethod = function (jqXHR, textStatus, errorThrown) {
AJ28
           alert ('failed: ' + errorThrown) ;
AJ29AJ30
          -3.
AJ31\rightarrowAJ32
      ExecuteOrDelayUntilScriptLoaded(getEmployees, "sp.js");
AJ33 } } ;
AJ34AJ35 function getEmployees() {
       var grid = new AppLevelECT.Grid
AJ36
("ColumnContainer", 3, _spPageContextInfo.webServerRelativeUrl) ;
AJ37
       grid.int();
AJ38 }
```
#### **ManageUserProfiles.es**

```
MP01 namespace ManageUserProfiles
MP02
      \ddot{\epsilon}MP03
        class ProfileProperties
MP04
         \mathcal{I}MP05
           public static void AddProfileProperty (string name, string displayName,
bool isMultivalued)
MPOS
           \left\{ \right.MP07
             using (SPSite site = new SPSite("http://treyresearch.com/users"))
ROUM
              ŧ
MP09
               SPServiceContext svcContext = SPServiceContext, GetContext(site);
MP10
               try
MP11
                \overline{\mathcal{E}}MP12
                 ProfilePropertyManager prfPropMgr:
MP13
                 ProfileSubtypeManager prfTypeMgr;
MP14
                 ProfileSubtypePropertyManager prftypePropMgr;
                 ProfileTypePropertyManager typPropMgr;
MP15
                 ProfileSubtypeProperty prfTypeProp;
MP16
                 ProfileTypeProperty prfProp;
MP17
                 ProfileSubtype prfType;
MP18
MP19
                 CorePropertyManager corePropMgr;
MP20
                 CoreProperty coreProp;
MP21
                 prfPropMgr = new UserProfileConfigManager(svcContext)
                 .ProfilePropertyManager;
MP22
MP23prfTypeProp = prftypePropMgr.Create(prfProp);
                prfTypeProp.IsUserEditable = true;
MP24prfTypeProp.DefaultPrivacy = Privacy.Public;
MP25
MP26prfTypeProp.UserOverridePrivacy = true;
MP27
                prftypePropMgr.Add(prfTypeProp);
MP28
              \overline{\mathbf{3}}catch (System. Exception e)
MP29
MP30
             \mathcal{L}_{\mathcal{L}}throw new Exception ("Error occurred: " + e.ToString());
MP31
MP32
             \rightarrowPPHM
            -3
MP34\frac{1}{2}MP35
        \frac{1}{2}MP36 }
MP37
MP38
MP39
MP40 public void UploadPicture (string account, string picURL)
MP41 {
MP42
      try
MP43\leftarrowMP44
MP45
        \frac{1}{2}catch (Exception e)
MP46
MP47
       \ddot{x}MP48
          throw new Exception ("Error occurred: " + e.ToString ());
MP49
        3
MP50 }
MP51
MP52 public UserProfileProperties GetUserProfileProperties (string account)
MP53 {
       var userprfProps = new UserProfileProperties();
MP54
MP55
MP56
      var clientContext = new ClientContext ("http://trevresearch.com/users");
```
#### **ContentManagement.es**

```
CM01 private void CreateDocumentSets()
CMO<sub>2</sub>
         \mathcal{L}_{\mathcal{L}}using (SPSite site = new SPSite("http://treyresearch.com/sites"))
CMO<sub>3</sub>
CMO<sub>4</sub>
              4
CMO<sub>5</sub>
                 using (SPWeb web = site. RootWeb)
CMO<sub>6</sub>
                 \left\{ \right.CMO7
CMO8
                 \mathcal{F}CMO<sub>9</sub>
              \mathbf{1}\overline{\ }CM10
```
#### DRAG DROP

You need to add code to line MP22 to create the custom profile property.

How should you complete the relevant code? (To answer, drag the appropriate code segments to the correct locations in the answer area. Each code segment may be used once or not at all. You may need to drag the split bar between panes or scroll to view content.)

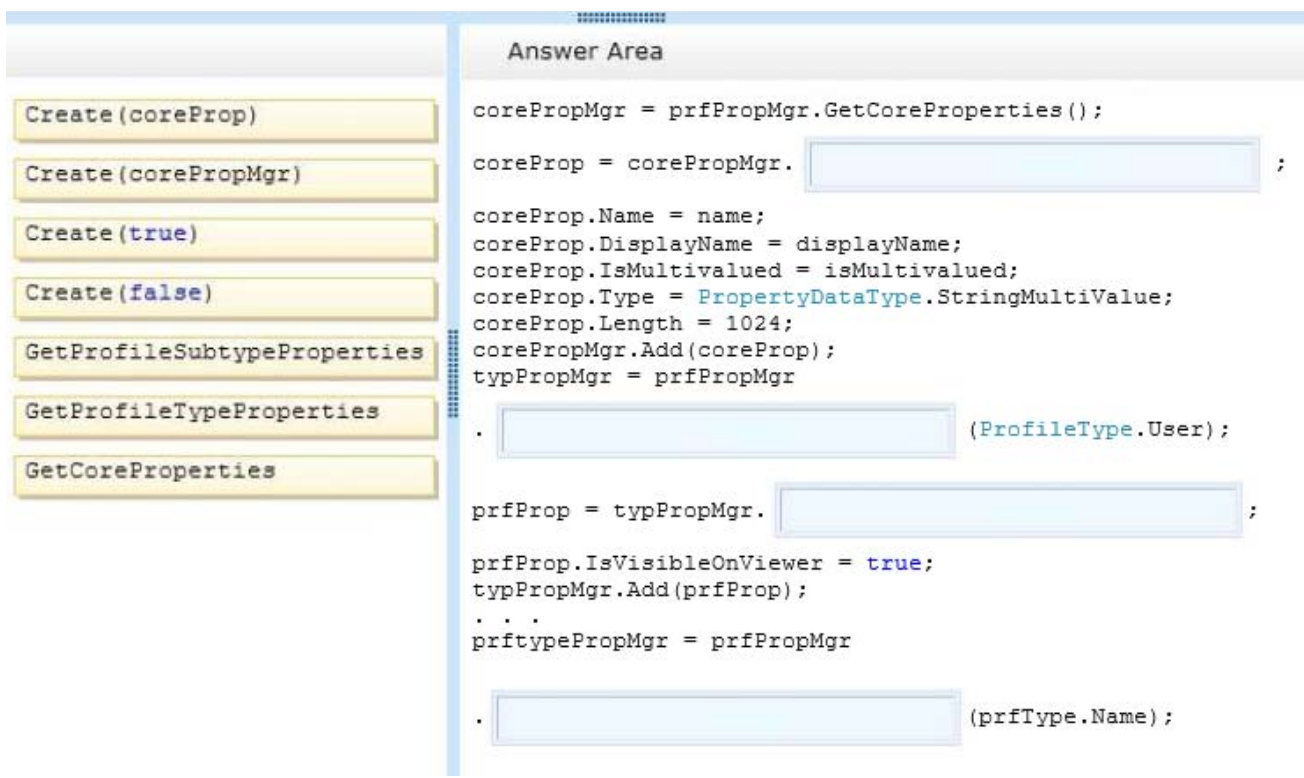

**Answer:**

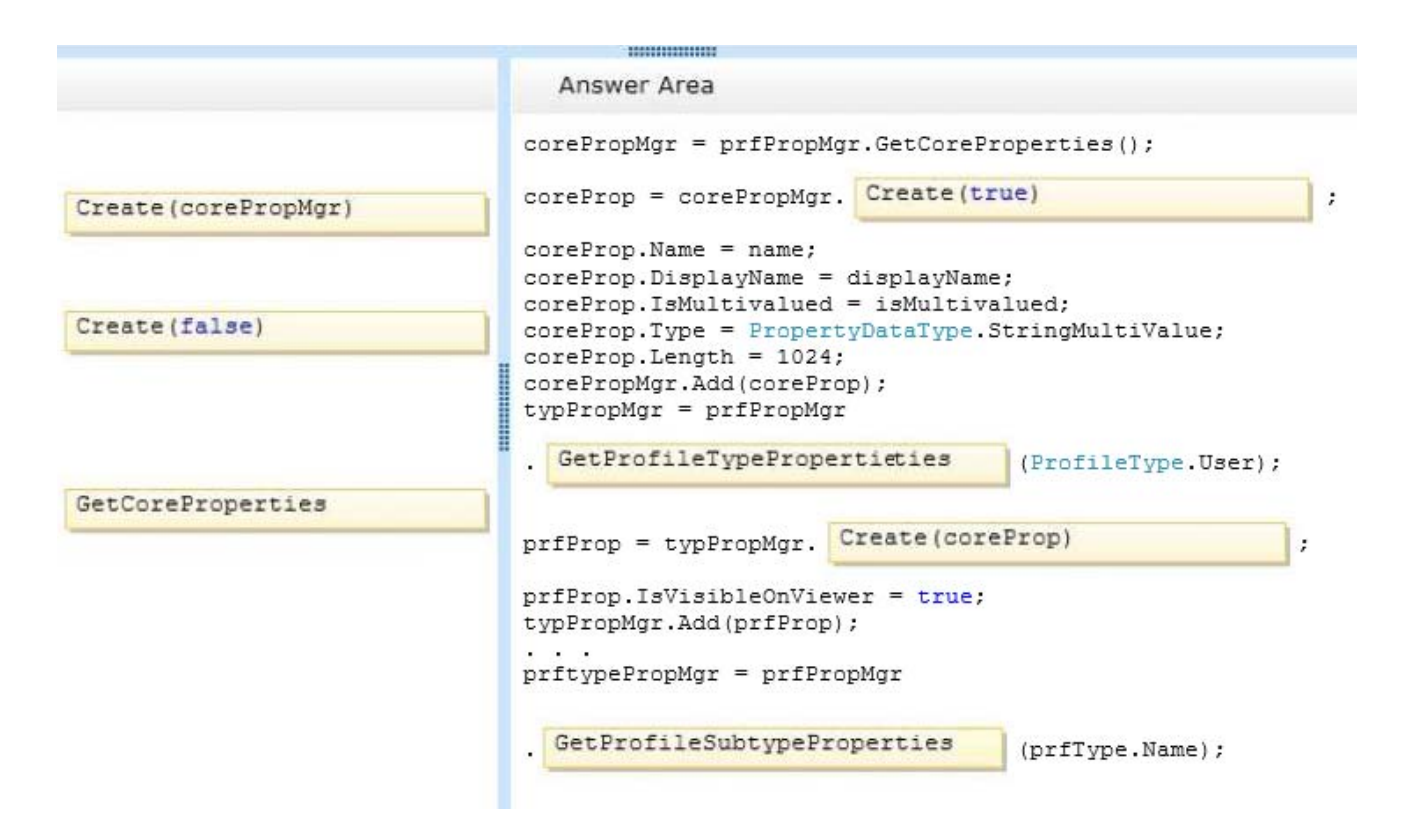

#### 2.DRAG DROP

You need to add code to line MP57 to display the required properties for the user profile.

How should you complete the relevant code? (To answer, drag the appropriate code segments to the correct locations in the answer area. Each code segment may be used once, more than once, or not at all. You may need to drag the split bar between panes or scroll to view content.)

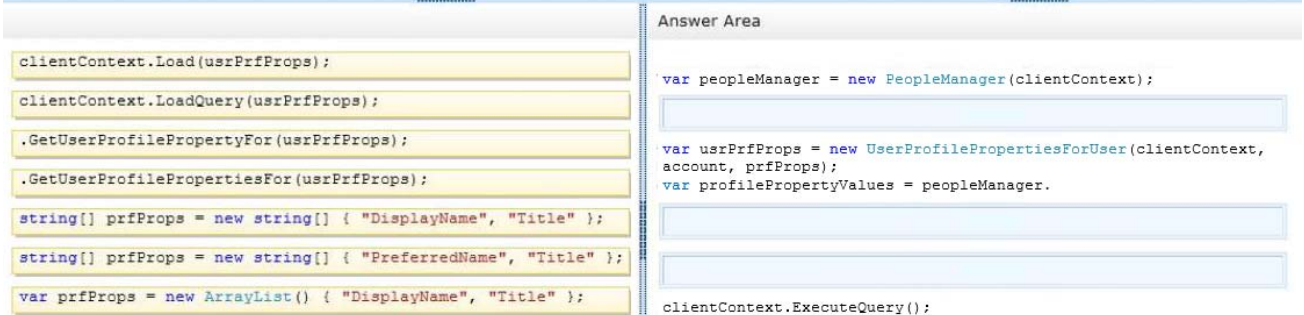

#### **Answer:**

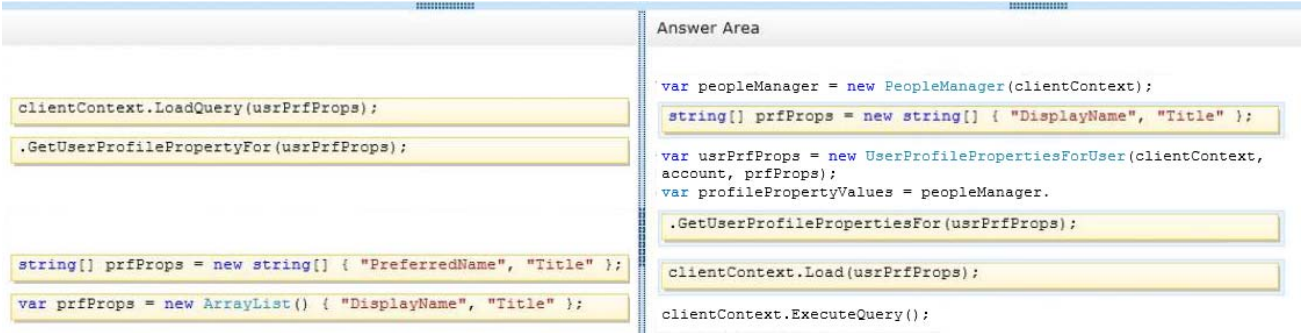

3.You need to configure the external content type to search for research papers.

Which indexing connector should you use?

A. .NET Type Connector

B. WCF Service Connector

- C. Custom Connector
- D. SQL Server Connector

#### **Answer:** B

4.You need to generate document identifiers for each new document that is uploaded to the site. What should you do?

A. Create a derived class that inherits from the abstract class named

Microsoft.Office.DocumentManagement.Documentld and then override all of the abstract methods.

B. Create a derived class that inherits from the abstract class named

Microsoft.Office.DocumentManagement.DocumentldProvider and then override all of the virtual members.

C. Create a derived class that inherits from the

Microsoft.Office.DocumentManagement.DocumentldProvider abstract class and then implement all abstract members.

D. Create a class to implement the Microsoft.Office.DocumentManagement.IDocumentld interface and then override all of the virtual members.

#### **Answer:** B

#### 5.DRAG DROP

You need to configure authentication for the external content type in the production environment. Which three actions should you perform in sequence? (To answer, move the appropriate actions from the list of actions to the answer area and arrange them in the correct order.)

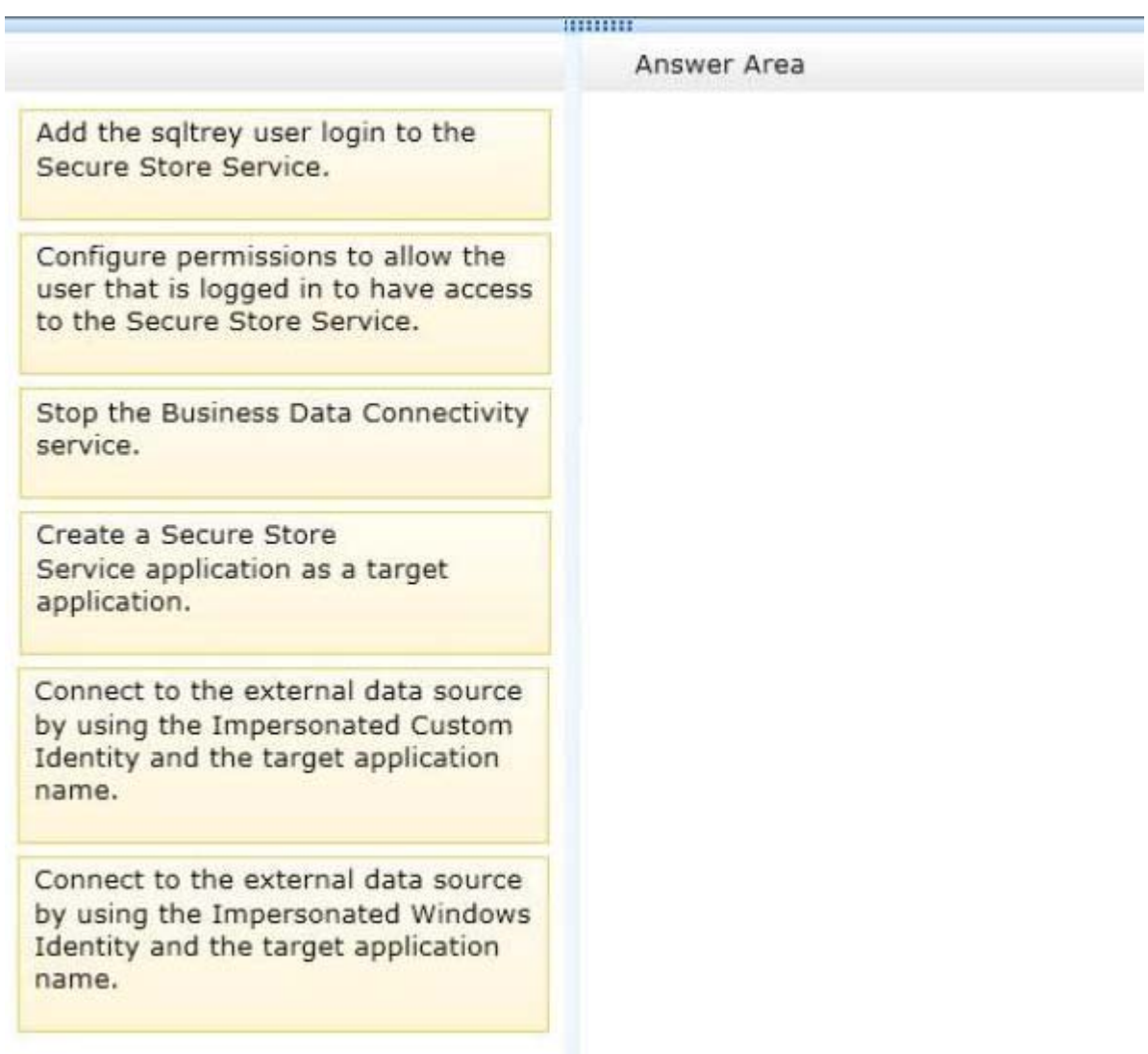

#### **Answer:**

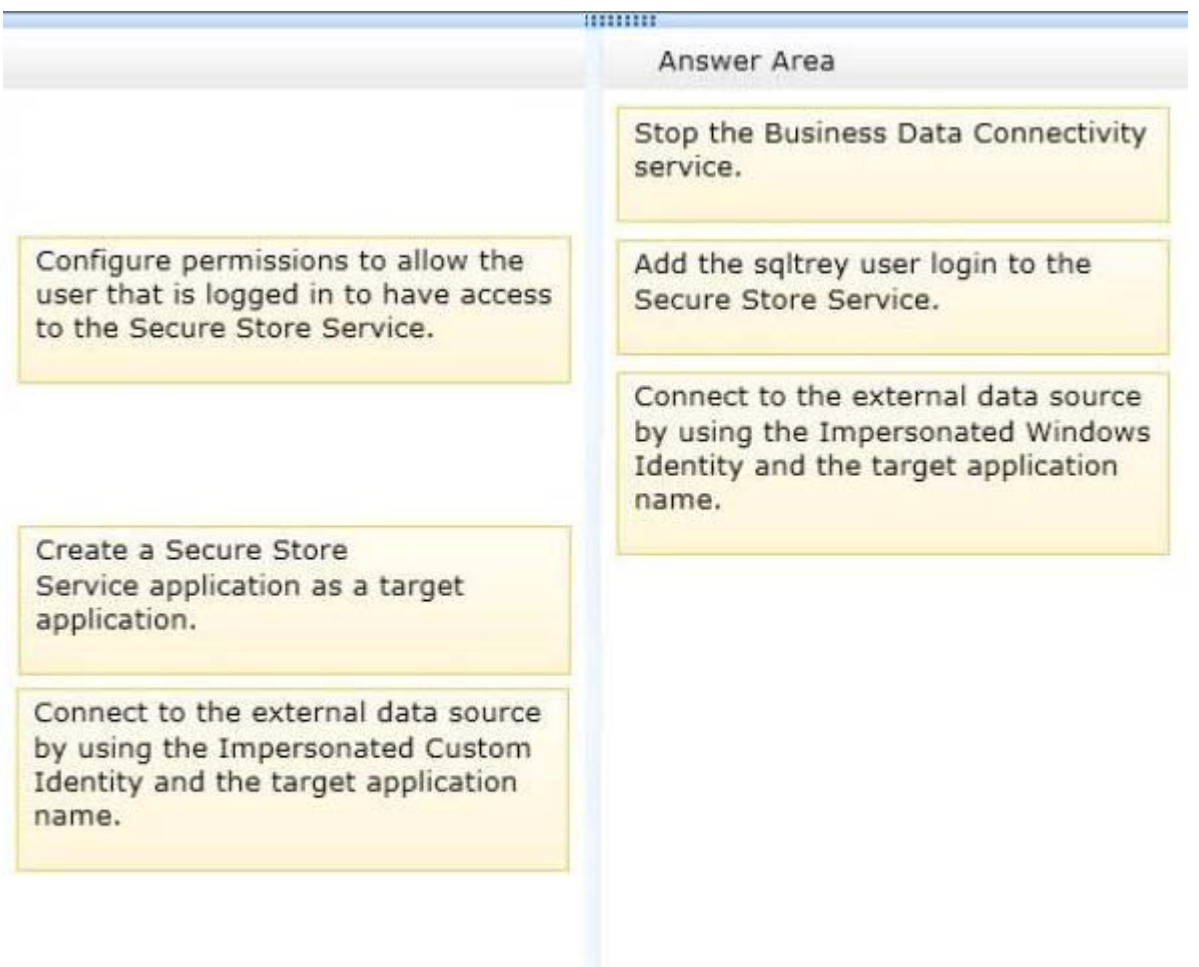

#### **Explanation:**

\* From scenario:

You must create an external content type named TreyResearch to access the SQL data source. During development, the data source will be accessible locally.

The solution must use the SQL Server user named sqltrey to connect to the database.